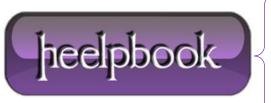

**Date:** 09/07/2012

**Procedure:** How to Trust Sites in Internet Explorer Using Group Policy

Source: <u>LINK</u>
Permalink: <u>LINK</u>

Created by: HeelpBook Staff Document Version: 1.0

## HOW TO TRUST SITES IN INTERNET EXPLORER USING GROUP POLICY

One of the **Internet Explorer** security zones that most system administrators manage is the **Trusted sites**. Any IP address or website that they trust in their network or organization is placed in the **Trusted sites**.

Managing the list of trusted IP and URL addresses is easy using the Internet **Options** in **IE**, but administrators may not let you change the settings if they have to control the security zones in IE using a group policy object.

The image at the left shows an example of *security zones* managed by a system administrator which means the enduser may not be able to add or remove trusted websites or IP addresses.

## Managing Trusted Sites Using Group Policy Object

A non-home edition of **Windows** allows system administrators to access the group policy editor in Windows (type *gpedit.msc* in the run command to open the group policy editor console).

The group policy editor includes a group policy object (**GPO**) to manage many settings in **Windows**, including the Internet Explorer component. To manage the trusted sites Internet Explorer group policy, navigate to the following:

- For all users in the network: Local Computer Policy > Computer configuration > Administrative Templates > Windows Components > Internet Explorer > Internet Control Panel > Security Page. In the details page, double-click the "Site to Zone Assignment List".
- For the current user only of a single machine: Local Computer Policy > User configuration > Administrative Templates > Windows Components > Internet Explorer > Internet Control Panel > Security Page. In the details page, double-click the "Site to Zone Assignment List".

If the system administrator decides to use both or only one, any websites that they will add is automatically used by **Internet Explorer**.

To add the trusted sites in one of the **GPO** for IE, select "**Enabled**" and then click "**Show**" button. Start entering the websites or IP address that IE will recognize as trusted sites.

Note that you should not add <a href="http://if you plan to trust all pages">http://if you plan to trust all pages</a> and protocols used by a website. An example is when you want to trust the <a href="http://example.com/Heelpbook.net">Heelpbook</a> website, simply enter <a href="http://example.com/www.heelpbook.net">www.heelpbook.net</a> so that all pages and protocols are trusted such as <a href="http://example.com/https://example.com/https

Always enter the "2" value which means it is for the trusted sites security zones of Internet Explorer:

In the above example, you will see it is automatically applied in IE's security zones for trusted sites and there is no way for the end-users to add or remove the list because it is managed by a system administrator using the **Group Policy** object editor in **Windows**.

Date: 09/07/2012 Total Chars: 2185

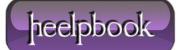

Page: 1
Total Words: 441